## **Sage 50 Édition canadienne -Version étudiante**

## J'ai installé la version d'essai et je ne peux plus m'inscrire à la version éducative.

Les étapes suivantes corrigeront l'erreur :

**Étape 1 :** Désinstallez la version étudiant.

**Étape 2 :** Exécutez l'utilitaire suivant (ÉTAPE TRÈS IMPORTANTE) :

<https://ca-kb.sage.com/portal/app/portlets/results/viewsolution.jsp?solutionid=230815184019297>

**Étape 3 :** Réinstallez votre version étudiante

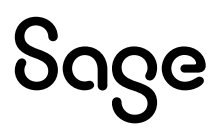